## **AUTELスキャンツール サービスリセット作業例**

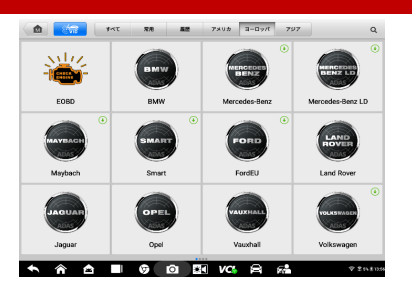

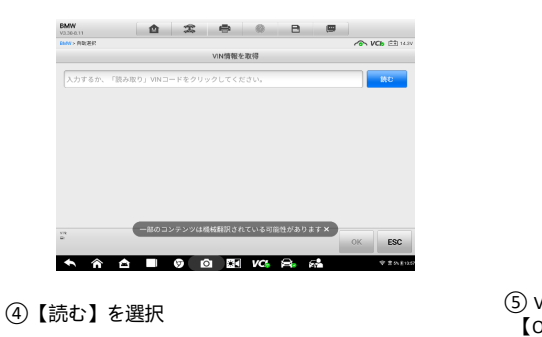

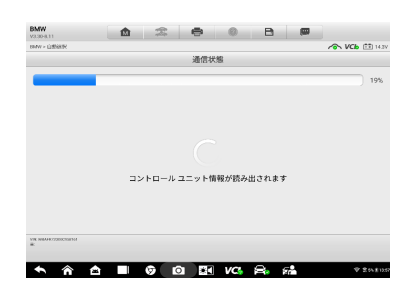

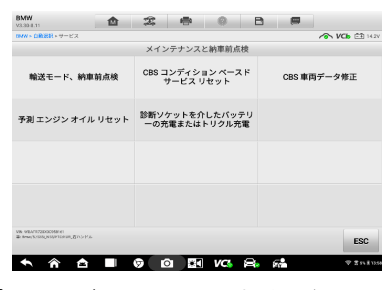

⑩【CBS コンディション ベースド サービス

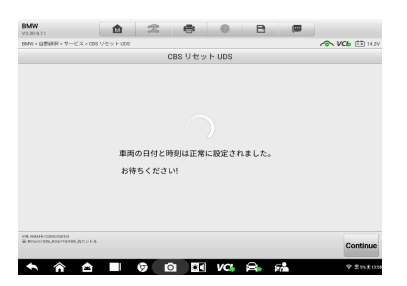

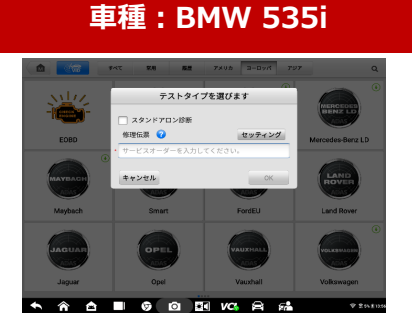

**① 診断【BMW】を選択 ②【スタンドアロン診断】 をチェック** 

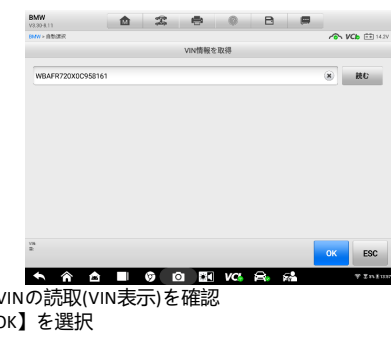

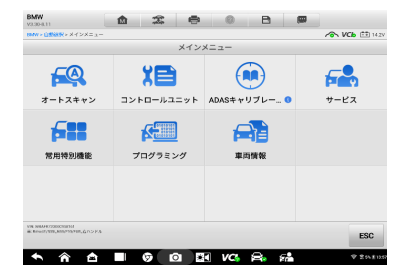

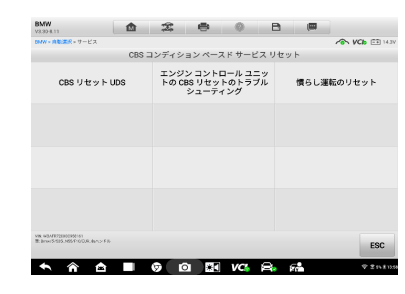

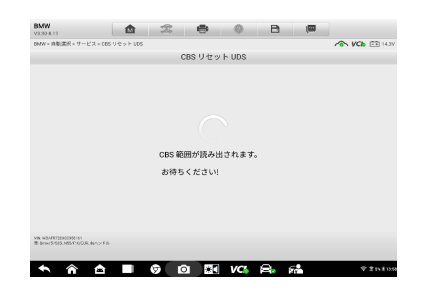

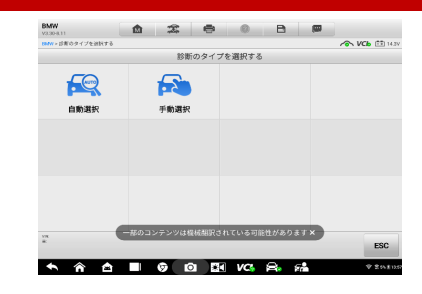

(3) 【自動選択】を選択

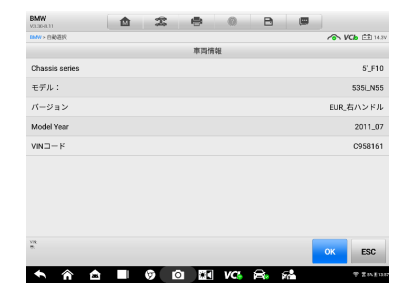

【OK】を選択 <sup>⑥</sup>【OK】を選択

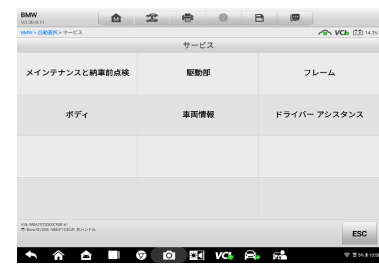

⑦ 通信中 ⑧【サービス】を選択 ⑨【メンテナンスと納車前点検】を選択

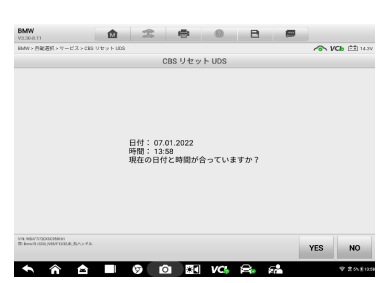

① 【CBS リセット UDS】を選択 しょうしょう しゅうしょう (1) 画面表示内容を確認 【YES】を選択

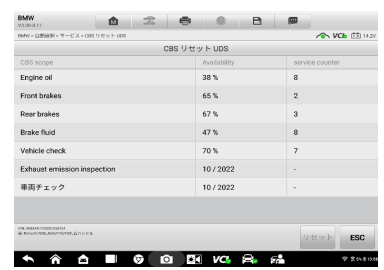

⑬【Continue】を選択 ⑭ CBS範囲を読み取り中 ⑮ リセットしたい項目を選択